# A0B17MTB – Matlab

Part #11

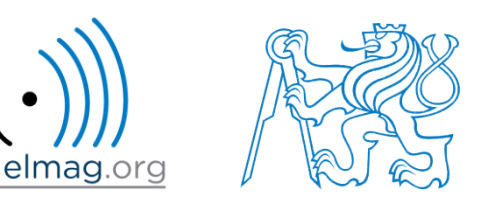

#### Miloslav Čapek

miloslav.capek@fel.cvut.cz

Viktor Adler, Filip Kozák, Pavel Valtr

Department of Electromagnetic Field B2-634, Prague

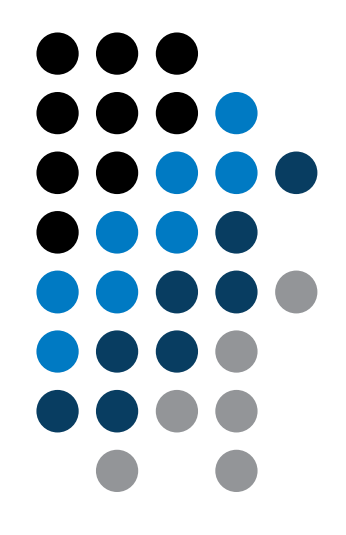

#### **Learning how to …**

**Searching**

**Sorting**

**Set operations**

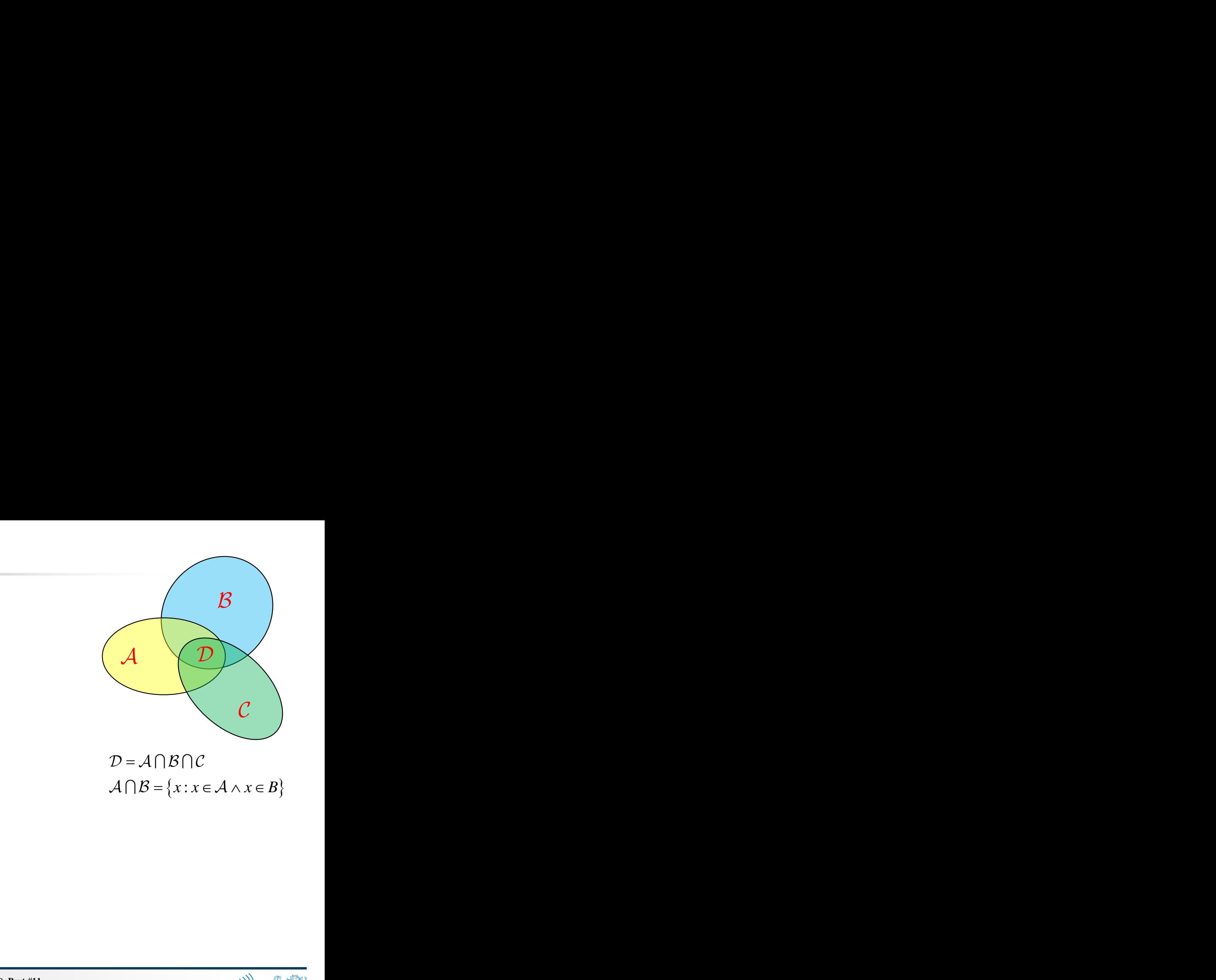

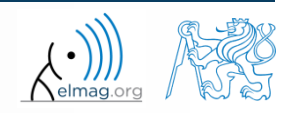

18.12.2017 10:35 A0B17MTB: **Part #11**

**2**

Department of Electromagnetic Field, CTU FEE, miloslav.capek@fel.cvut.cz

18.12.2017 10:35 A0B17MTB: **Part #11**

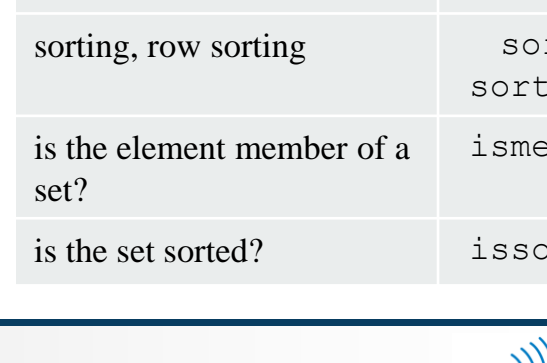

- there exist following operations (operators) in Matlab applicable to arrays or individual elements
	- arithmetic (part #1)

**Set operations**

- relational (part #4)
- logical (part #4)
- set (part #7)
- bit-wise (help,  $>>$  doc)

- set operations are applicable to vectors matrices, arrays, cells, strings, tables, ...
	- mutual sizes of these structures are usually not important

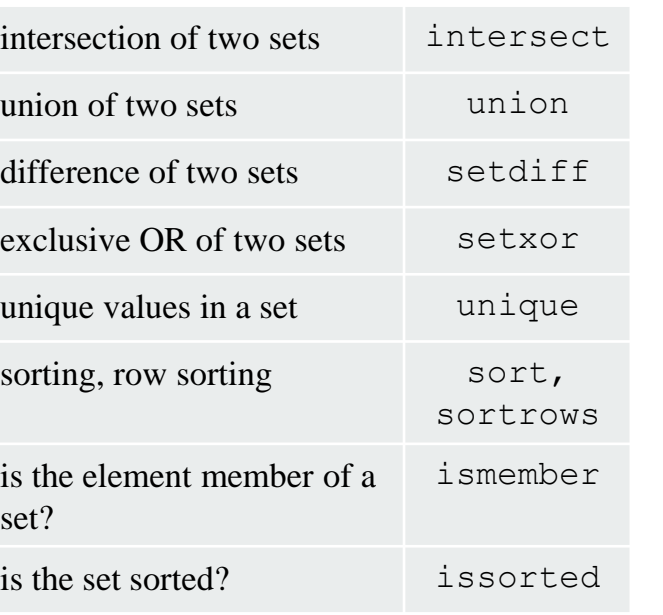

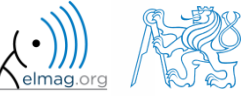

### **Set operations #1**

- $\bullet$  intersection of sets: intersect
	- example: intersection of a matrix and a vector:

```
\Rightarrow A = [1 -1; 3 4; 0 2];
\gg b = [0 3 -1 5 7];\gg c = intersect(A, b)
\frac{1}{6} c = [-1; 0; 3]
```
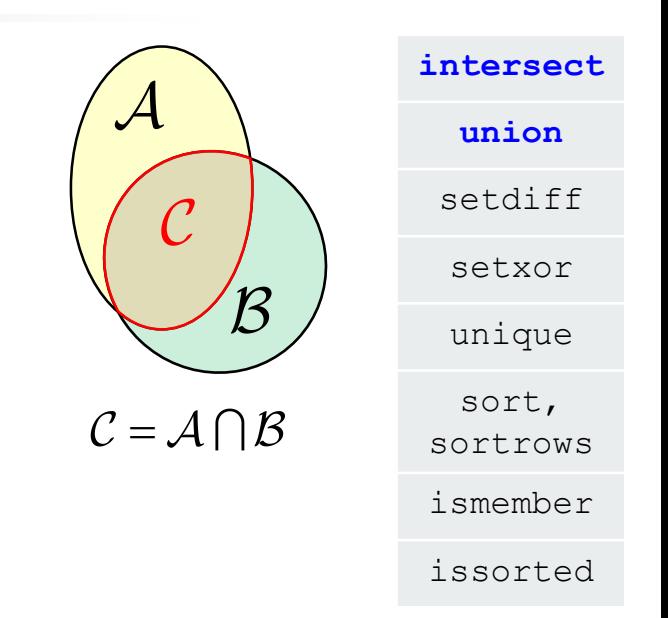

- union of sets: union
	- all set operations can be carried out row-wise

(in that case the number of columns has to be observed)

```
\Rightarrow A = [1 2 3; 4 5 1; 1 7 1];
>> b = [4 5 1];\geq \geq C = union (A, b, 'rows')\frac{1}{6} C = [1 2 3; 1 7 1; 4 5 1]
```
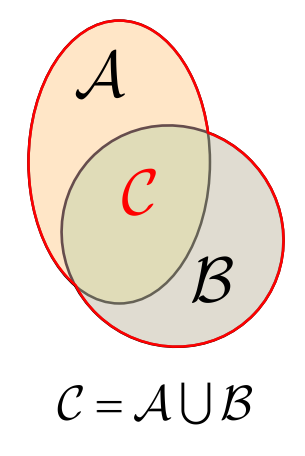

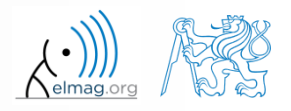

#### **Set operations #2**

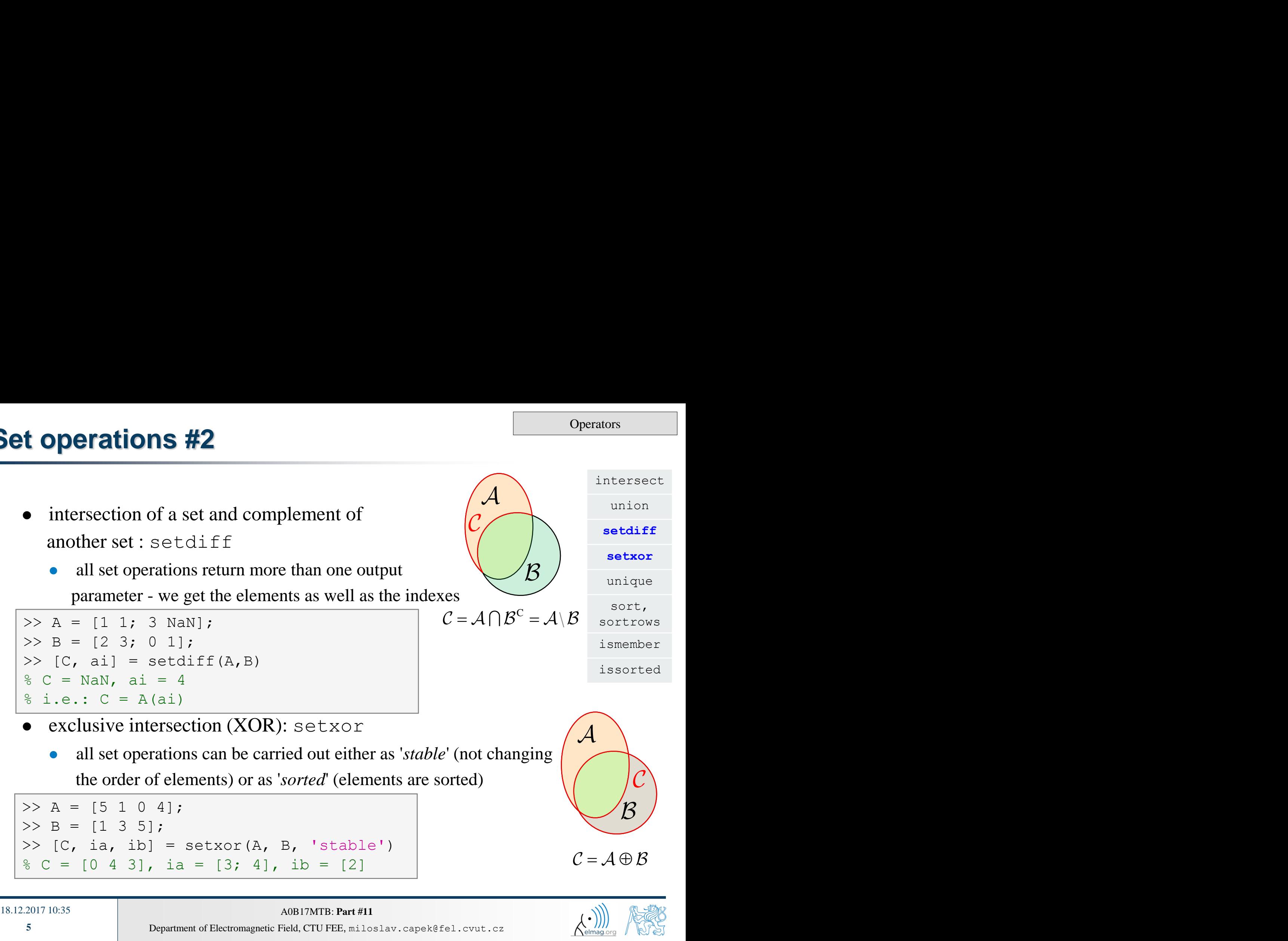

**Operators** 

#### **Set operations #3**

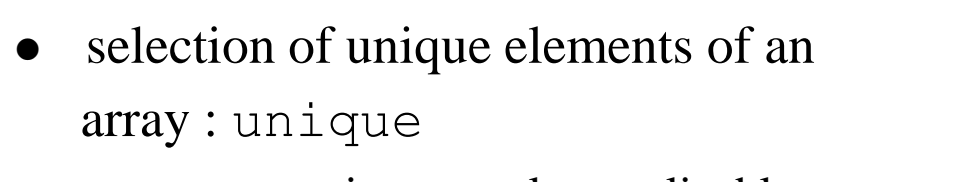

set operations are also applicable to

arrays not (exclusively) containing numbers

```
>> A = {'Joe', 'Tom', 'Sam'};>> B = {'Tom', 'John', 'Karl', 
'Joe'};
\gg C = unique([A \ B])
\% C = \{ 'John', 'Karl', 'Joe', 'Sam', 'Tom' \}
```
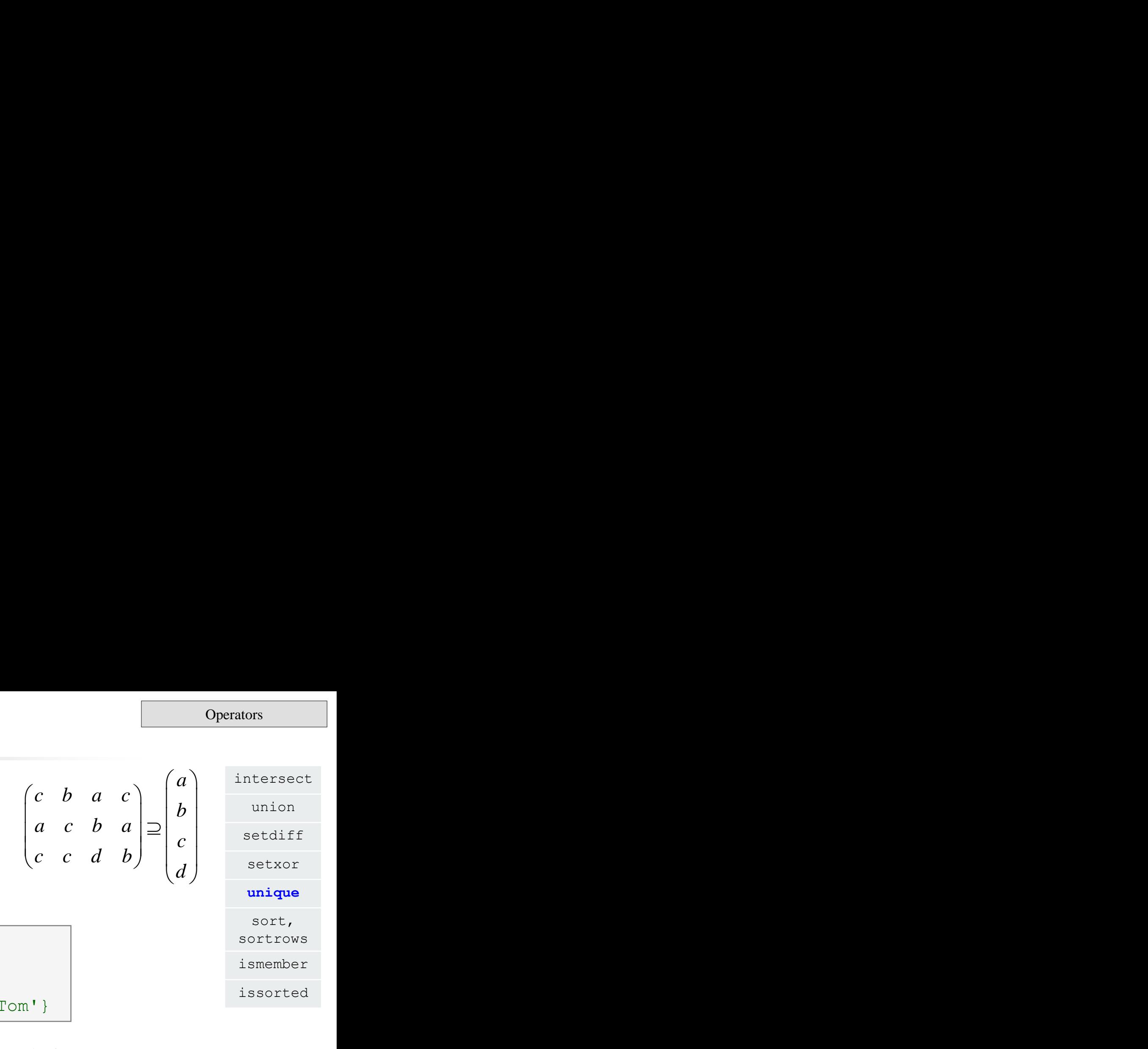

- it is possible to combine all above mentioned techniques
	- e.g. row-wise listing of unique elements of a matrix including indexes:

```
\geq A = round(rand(10, 3)). * mod(10:-1:1, 3)'
\geq [C, ai, ci] = unique(sum(A, 2), 'rows', 'stable')
```
• Interpret the meaning of the above code? Is the 'rows' parameter necessary?

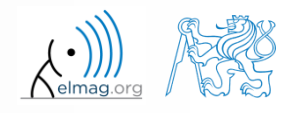

#### **Set operations #1**

 $600 s$ 

- consider three vectors **a**, **b**, **c** containing natural numbers  $x \in \mathbb{N}$  so that
	- vector **a** contains all primes up to (and including) 1000
	- vector **b** contains all even numbers up to (and including) 1000
	- vector **c** is complement of **b** in the same interval
- **Solution 19.1000**<br> **COO**<br> **COO b**  $\frac{1}{2}$ <br> **b**  $\frac{1}{2}$ <br> **b**  $\frac{1}{2}$ <br> **c**<br>  $\frac{24}{19}$ <br> **c**<br>  $\frac{24}{19}$ <br> **c**<br>  $\frac{24}{19}$ <br> **c**<br>  $\frac{24}{19}$ <br> **c**<br>  $\frac{24}{19}$ <br>  $\frac{19}{239}$ <br>  $\frac{239}{12}$ <br>  $\frac{239}{523}$ Operators<br> **bers**  $x \in \mathbb{N}$  so that<br> **c** = { $b_i + c_i$ },  $i \in \{1,500\}$ <br> **<br>**  $**c**$  **= {** $b_i + c_i$ **},**  $i \in \{1,500\}$ **<br>**  $**c**$  **= {** $b_i + c_i$ **},**  $i \in \{1,500\}$ **<br>**  $**c**$  **= {** $b_i + c_i$ **},**  $c_i + c_i$ **<br>**  $**c**$  **= { i c i b c i c i c i c i c i c i c i c i c i c i c i c i c i c i c i c i c i c i c i c i c i c i c i c i c i c** *imbers*  $x \in \mathbb{N}$  so<br>  $000$ <br> *ing*) 1000<br>  $i + c \equiv \{b_i + c_i\}, i$ <br>  $b_{i-1} < b_i < b_{i+1} \land c_{i-1}$ <br>  $c_{i-1}$ <br>  $c_{i-1}$ <br>  $c_{i-1}$ <br>  $c_{i-1}$ <br>  $c_{i-1}$ <br>  $c_{i-1}$ <br>  $c_{i-2}$ <br>  $c_{i-1}$ <br>  $c_{i-2}$ <br>  $c_{i-1}$ <br>  $c_{i-1}$ <br>  $c_{i-2}$ <br>  $c_{i-1}$ <br> 1 1 1 1 **b**<br> **ontaining natural numbers**  $x \in \mathbb{N}$  so that<br> **v** to (and including) 1000<br>
the same interval<br> **v** = **a**  $\bigcap$  (**b** + **c**), **b** + **c** = { $b_i$  +  $c_i$ },  $i \in \{1,500\}$ <br>
<br> **v** = **a**  $\bigcap$  (**b** + **c**), **b** + **c** = { $b_i$  find vector **v** so that  $\{b_i + c_i\}, \quad i \in \{1,500\}$  what elements does **v** contain?  $c_{i-1} < c_i < c_{i+1}, \ \forall i$  how many elements are there in **v**? 211 223 227 491 499 503 823

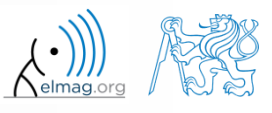

18.12.2017 10:35 A0B17MTB: **Part #11**

#### **Set operations #2**

**Operators** 

 estimate the result of following operation (and verify using Matlab): **ing operation (and verify using Matla**<br> **w** =  $(\mathbf{b} \cup \mathbf{c}) \setminus \mathbf{a}$ <br>
ents of the resulting vector **w**?

what is specific about elements of the resulting vector **w**?

with the help of logical indexing and mathematical functions determine how many elements of **w** are divisible by 3

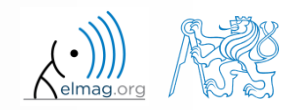

#### $500 s$

- **Set operations #3**
	- write previous exercise as a script:

```
%% script depicts number of integers from 1 to 1000 in % 
dependence on division remainders
clear; clc;
N = 1000;a = primes(N);b = 2:2:N;c = setdiff(1:N, b);w = \text{setdiff}(\text{union}(b, c), a);\frac{8}{6} ...
    m = sum(not(mod(w, 3)));
\frac{6}{6} ...
```
- modify the script in the way to calculate how many elements of **w** are divisible by numbers 1 to 20
	- use for instance for loop to get the result
	- plot the results using bar function

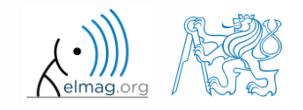

**Operators** 

#### **Set operations #4**

for instance the amount of numbers in the interval from 1 to 1000 that are divisible by 2 and are not primes is 499

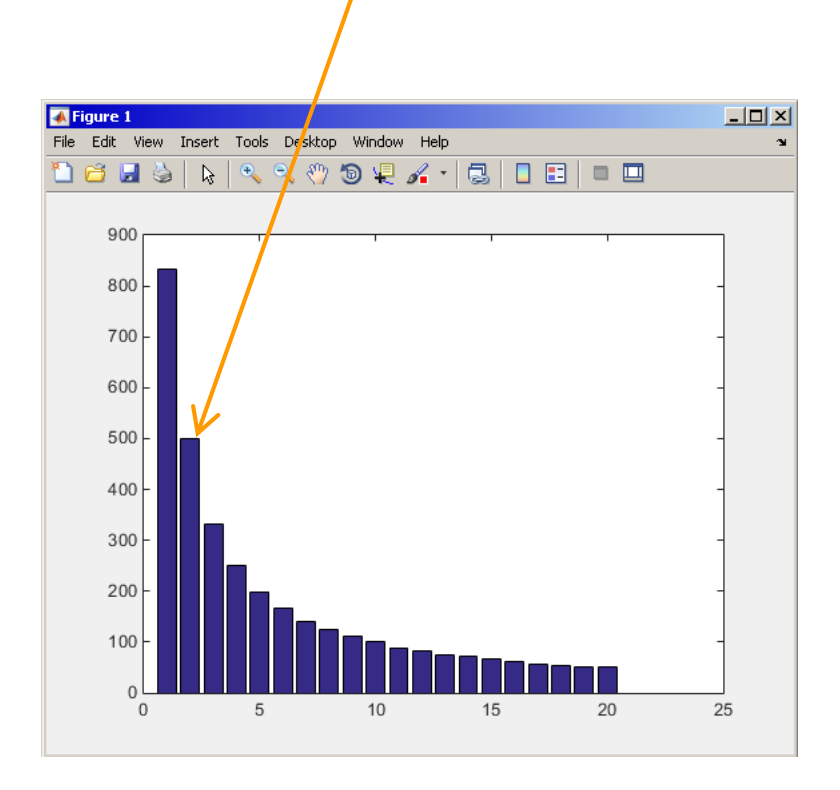

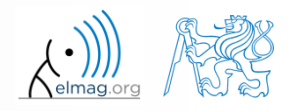

18.12.2017 10:35 A0B17MTB: **Part #11**

 $600 s$ 

- Radio relay link operates at frequency of 80 GHz at 20 km distance with 64-QAM modulation
	- phase stability of  $\pm 0.5^{\circ}$  is required for sufficiently low bit error rate without using synchronization and coding
	- that corresponds to the change of distance between antennas equal to  $\pm 5 \mu m$
	- the statistics of link distance with normal distribution containing  $1.10<sup>6</sup>$ elements can be generated as:

```
L = 20e3; % length of path
deviation = 5e-6; % standard deviation
N = 1e6; % number of trials
% random distances
distances = L + \text{randn}(1, N) * deviation;
```
- How many times is the distance L contained in the vector distances?
- How many unique elements are there in distances?
- Can the distribution be considered continuous?

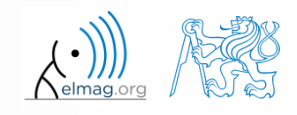

**Operators** 

intersect

# **Array sorting #1**

- sort array elements
	- column-wise, in ascending order:
	- row-wise, in ascending order :
	- in descending order:

union setdiff setxor unique **sort,**  sortrows ismember issorted >> sort(A) >> sort(A, 2) >> sort(A, 'descend')

 in descending order, row-wise:

 $\gg$  sort(A, 2, 'descend')

apply the sorting function, to following matrices (for instance):

 $\Rightarrow$  A = reshape([magic(3) magic(3)'], [3 3 2]) >> B = 'for that purpose';

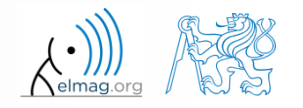

18.12.2017 10:35 A0B17MTB: **Part #11**

**12**

#### **Array sorting #2**

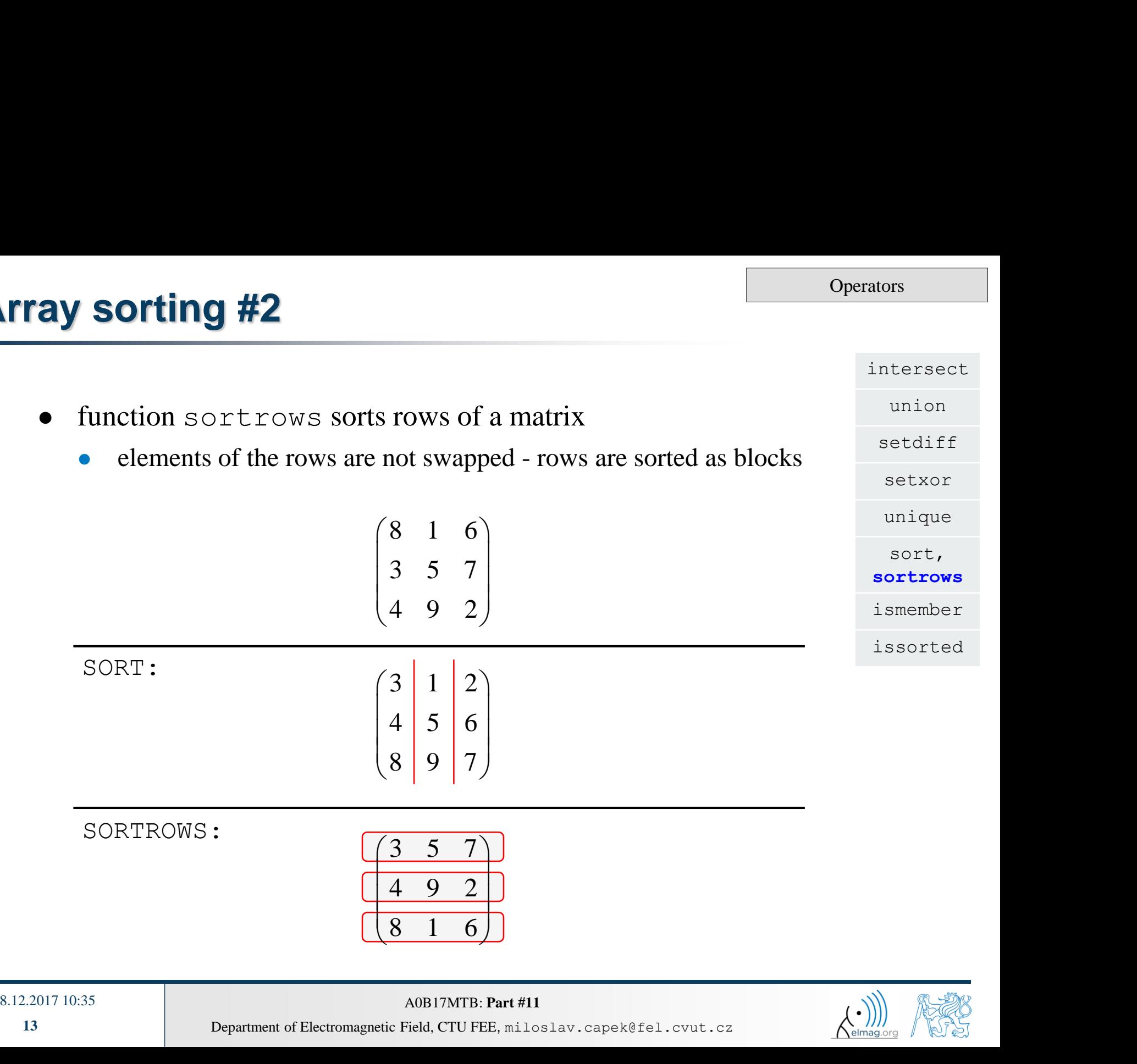

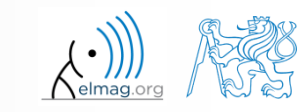

18.12.2017 10:35 A0B17MTB: **Part #11**

#### **is\* functions related to sets**

**Operators** 

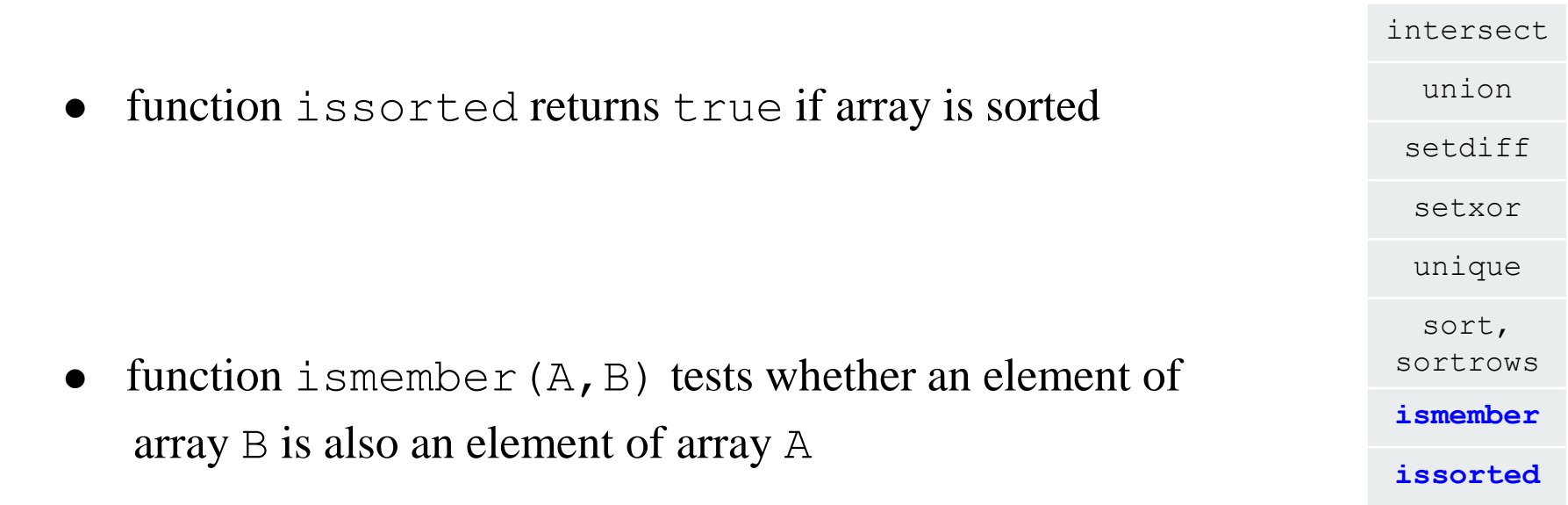

>> ismember([1 2 3; 4 5 6; 7 8 9], [0 0 1; 2 1 4])

 $\gg$  ismember ([1 2 3; 4 5 6; 7 8 9], [0 0 1; 2 1 4])

ans  $=$ 

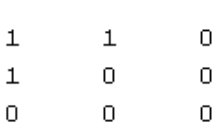

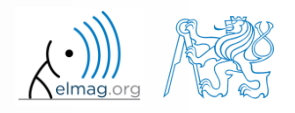

#### **Array sorting**

- try to write your own sorting algorithm bubbleSort.m
	- use the *bubble sort* algorithm
	- use the function issorted to test whether the resulting array is sorted

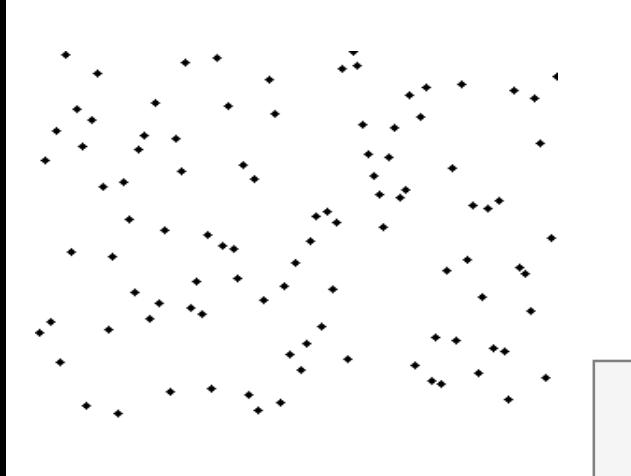

if you wish, you can use the following code inside loops :

figure(1); plot(R,'\*','LineWidth',2); pause(0.01);

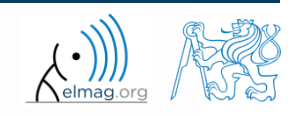

18.12.2017 10:35

A0B17MTB: **Part #11**

wikipedia.org

**Operators** 

 $600 s$ 

try to get plot as in the figure using bar function:

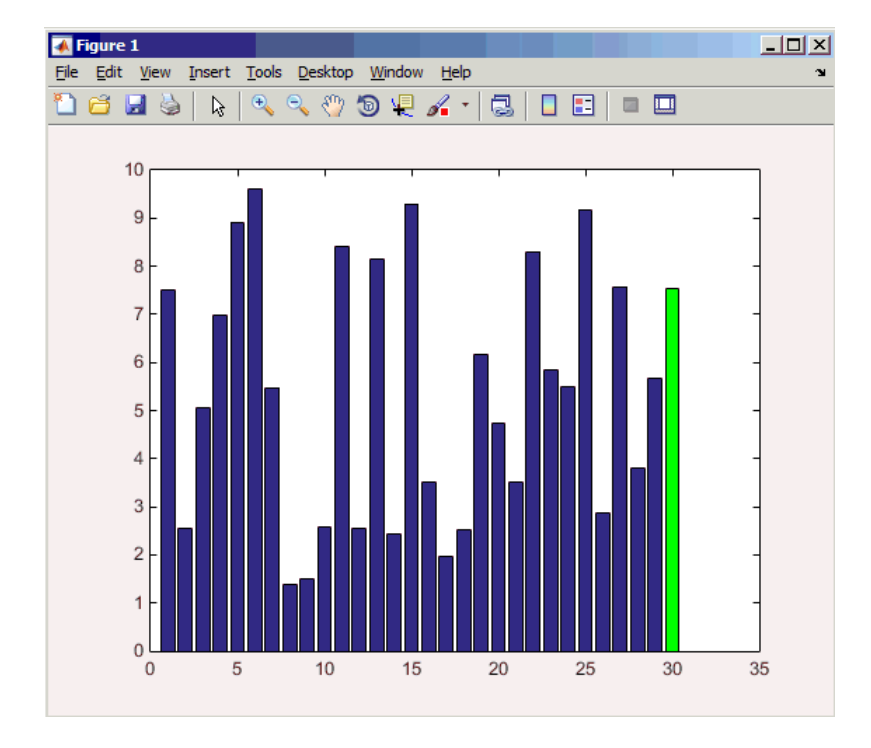

**Array sorting**

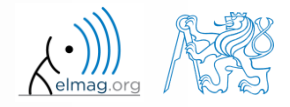

18.12.2017 10:35 A0B17MTB: **Part #11**

**16**

### **Array sorting – shaker sort**

 $600 s$ 

- try to write your own sorting algorithm shakerSort.m
	- use the *shaker sort* algorithm

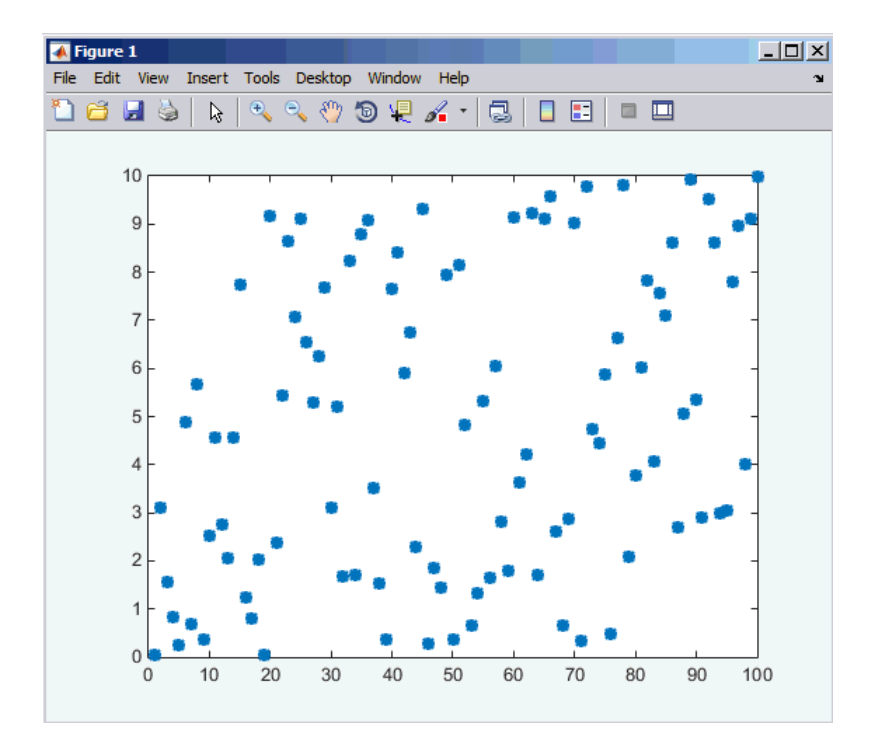

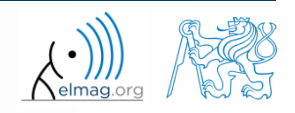

**17**

Department of Electromagnetic Field, CTU FEE, miloslav.capek@fel.cvut.cz 18.12.2017 10:35 A0B17MTB: **Part #11**

#### **Searching in an array – find**

- find function is a very useful one!!
- returns positions of non-zero (logical true) elements of a matrix
	- useful for searching in an array of logical values
	- example: find positions of those elements of vector fulfilling the condition  $A > \pi$ 3  $\frac{\pi}{2}$   $\pi$   $\frac{3}{2}\pi$   $2\pi$  $\left(\frac{\pi}{\pi} \frac{3}{\pi} \frac{2\pi}{\pi}\right)$  $\mathbf{A} = \begin{pmatrix} \frac{\pi}{2} & \pi & \frac{3}{2}\pi & 2\pi \end{pmatrix}$

>> A =  $pi/2*(1:4)$  $\gg$  find(A  $>$  pi)

- compare the above command with  $A > \pi$ . What is the difference?
- function find can also search a square matrix etc.
- to find first / last k non-zero elements of  $X$ :

 $\Rightarrow$  ind = find(X, k, 'first')  $\Rightarrow$  ind = find(X, k, 'last')

for more see >> doc find

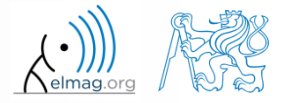

#### **Array searching #1**

 $420 s$ 

• sort the vector  $v = (16 \t2 \t3 \t13 \t5 \t11 \t10 \t8 \t9 \t7 \t6 \t12 \t4 \t14 \t15 \t1)$ in descending order and find the elements of the vector (and their respective positions within the vector) that are divisible by three and at the same time are greater than 10

 $\Rightarrow$  v = reshape(magic(4)', [1 numel(magic(4))])

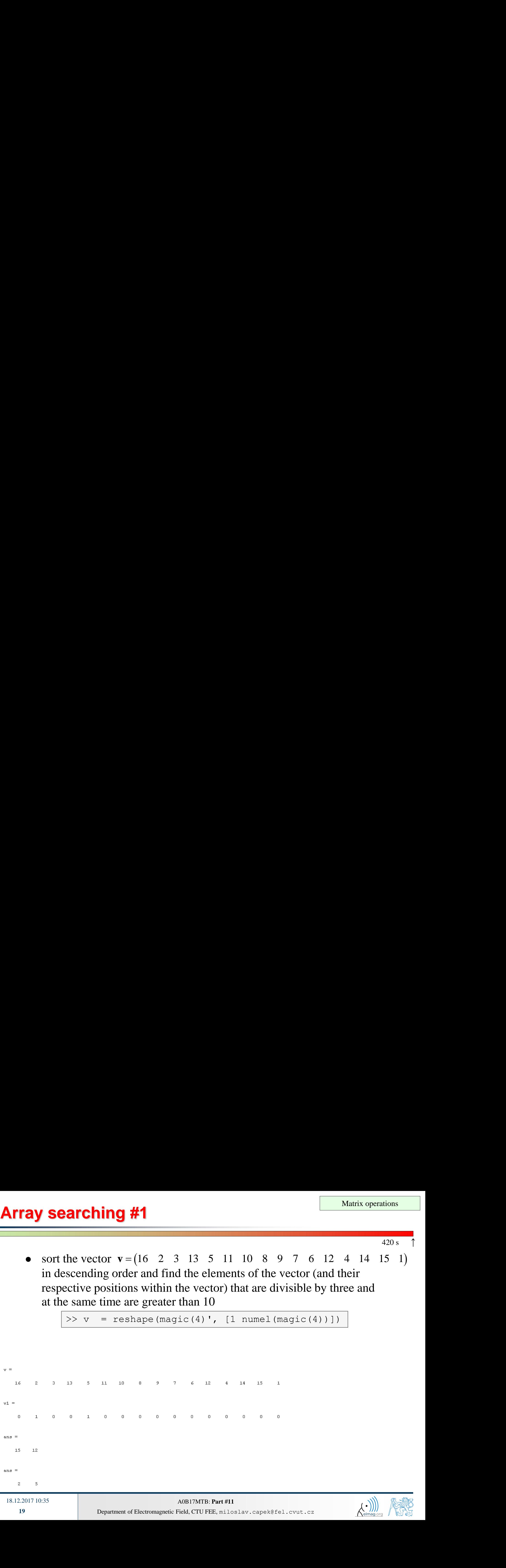

#### **Array searching #2**

 $300 s$ 

in matrix **w**

$$
| \rangle \rightarrow w = (8:-1:2)'*(1:1/2:4).*\text{magic}(7)
$$

find last 3 values that are smaller than 50

• find out the column and row positions of the values

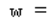

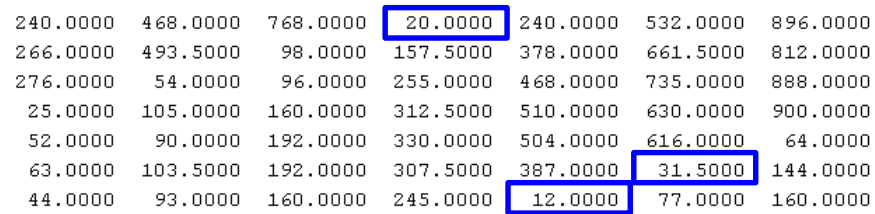

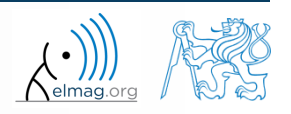

**20**

## **Application of the find function**

 $600 s$ 

Samples of demodulated signal of a radio receiver can be approximated as :

```
plot(samples, '*')
w = 0.6833; t = 1:10; % time
samples = 2.7 + 0.5*(\cos(w*t) - \sin(w*t) - \cos(2*wtt) + \sin(2*wtt) ...- \cos(3*wt) + 3* \sin(3*wt) + 2* \cos(4*wt) + 4* \sin(4*wt));
```
Voltage corresponding to characters are within  $\pm 0.5$  V tolerance

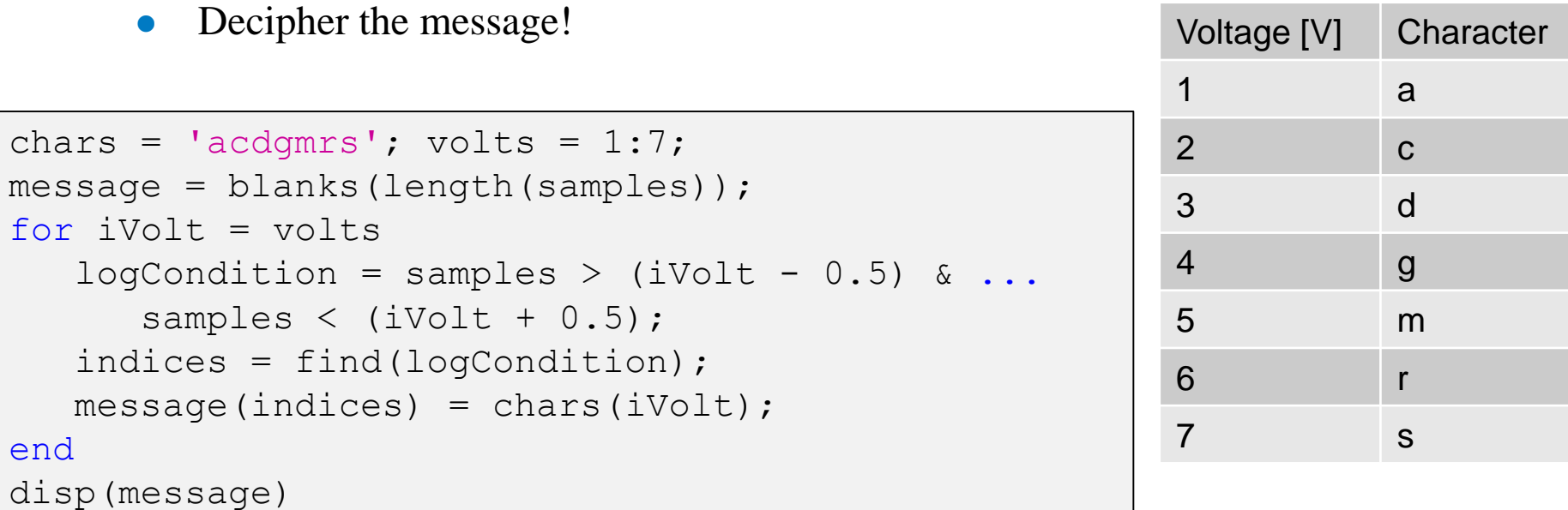

12/18/2017 10:35 A0B17MTB: **Part #11** AM **<sup>21</sup>**

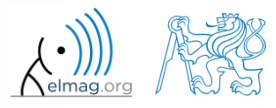

#### **Function accumarray #1**

- the function accumarray is able to group data with the same index
	- not a very well known function, but an exceptionally useful one
- quite often we deal with a dataset that is organised in the following way:

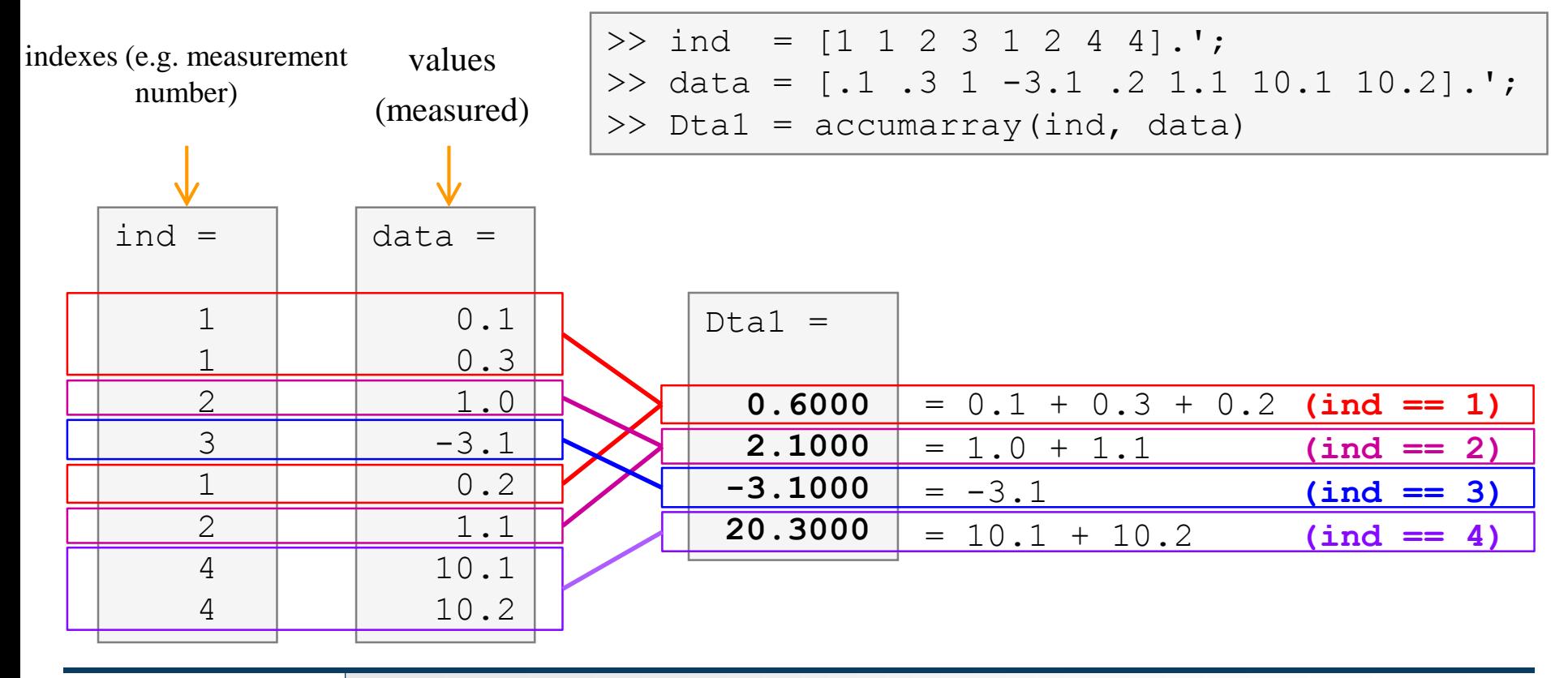

12/18/2017 10:35 A0B17MTB: **Part #11**

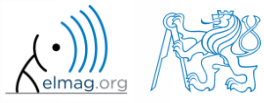

# **Function accumarray #2**

- basic operation applicable to data from one 'box' (data with the same index) is summation
- any other function can be applied, however
	- e.g. maximum of a set of elements with the same index
	- we use the max function

 $\gg$  Dta2 = accumarray(ind, data, [], @max)

- e.g. listing of all elements with the same index
- we use so called handle function and cell data type

>> Dta3 = accumarray(ind, data,  $[]$ ,  $\theta$ (x) {x})

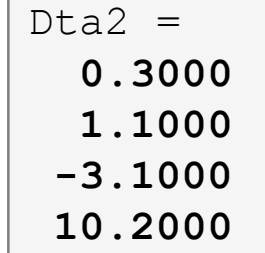

$$
\begin{array}{|l|} \text{Dta3} &=& \\ \hline \text{[3x1 double]}\\ \text{[2x1 double]}\\ \text{[} & -3.1000] \\ \text{[2x1 double]} \end{array}
$$

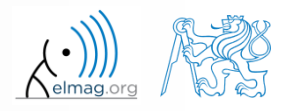

#### **Function accumarray #3**

- the function has a wide variety of other features
- it is possible, for instance, to use 2D indexation of results
	- the results are not put in a 1D set of 'boxes' but to a 2D array instead

 $\Rightarrow$  ind = [1 1;2 2;1 2;1 3;1 1;3 1];

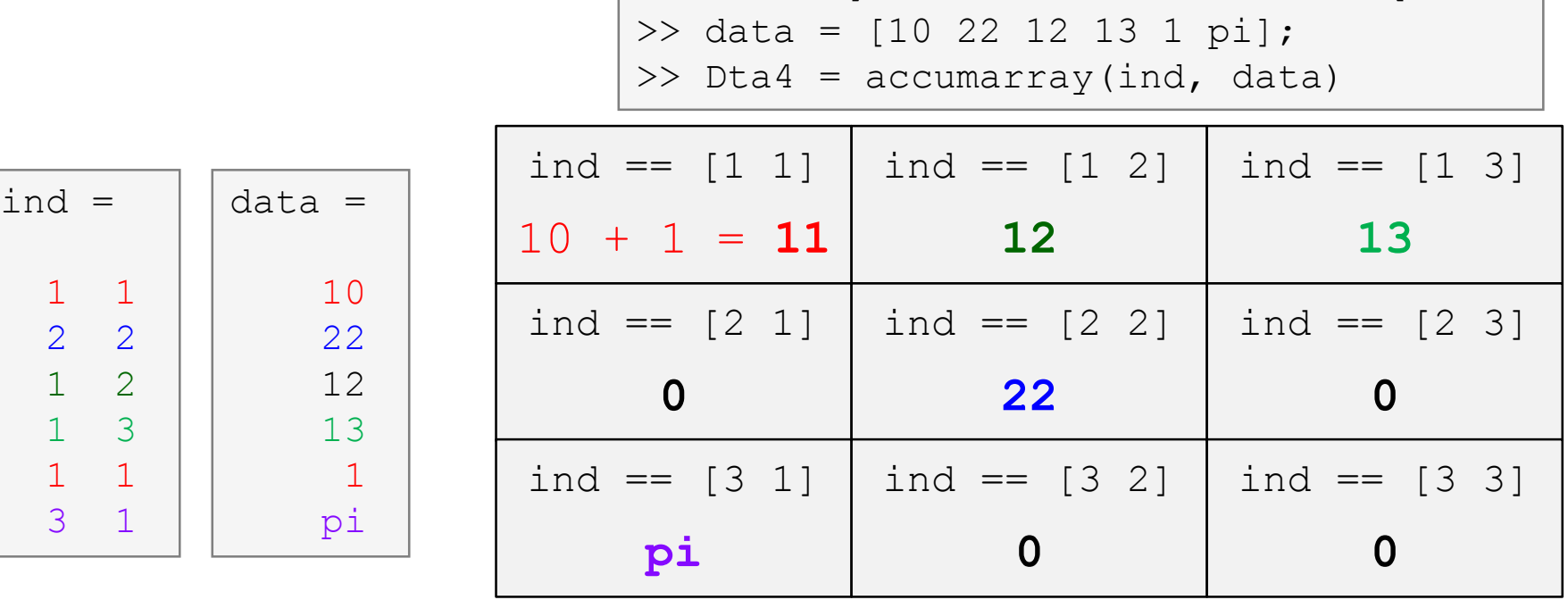

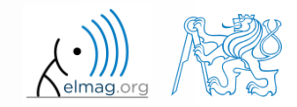

Department of Electromagnetic Field, CTU FEE, miloslav.capek@fel.cvut.cz

**24**

# **Function accumarray**

 $300 s$ 

- account transfers in CZK, EUR a USD are as follows
	- $(CZK \sim 1, EUR \sim 2, USD \sim 3)$

18.12.2017 10:35 A0B17MTB: **Part #11**

- find out account balance in each currency
	- the exchange rate is 26 CZK = 1 $\epsilon$ , 25 CZK = 1\$, find out total balance

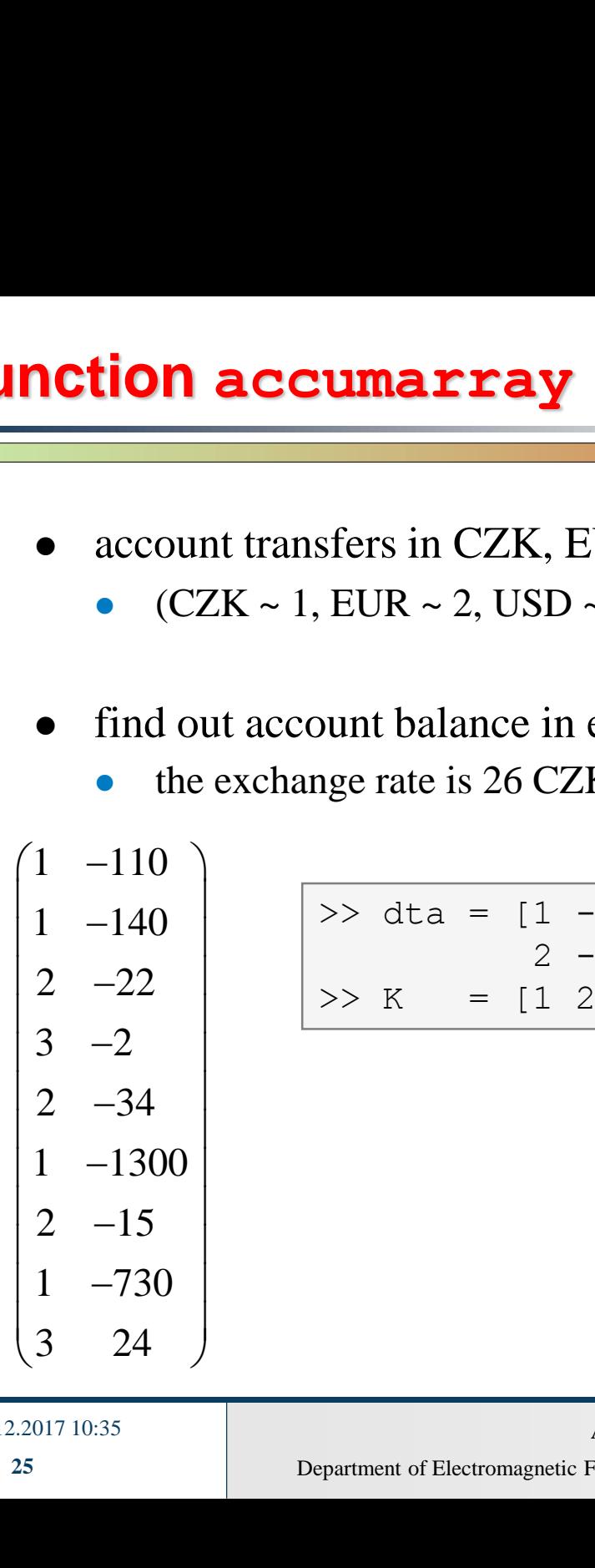

**notion accumarray**<br>
• account transfers in CZK, EUR a USD are as follows<br>
• (CZK ~ 1, EUR ~ 2, USD ~ 3)<br>
• find out account balance in each currency<br>
• the exchange rate is 26 CZK = 16, 25 CZK = 18, find out total balanc **notion accumarray**<br>
• account transfers in CZK, EUR a USD are as follows<br>
• (CZK ~ 1, EUR ~ 2, USD ~ 3)<br>
• find out account balance in each currency<br>
• the exchange rate is 26 CZK = 16, 25 CZK = 18, find out total balanc  $-22$  > K = [1 26 25] ● account transfers in CZK, EUR a USD are as follows<br>
● (CZK ~ 1, EUR ~ 2, USD ~ 3)<br>
● find out account balance in each currency<br>
● the exchange rate is 26 CZK = 16, 25 CZK = 15, find out total balance<br>  $\begin{array}{r} \n\text{(1 -11$ >> dta =  $\lceil 1 -110; 1 -140; 2 -22; 3 -2; ... \rceil$  $2 -34$ ; 1  $-1300$ ; 2  $-15$ ; 1  $-730$ ; 3 24]

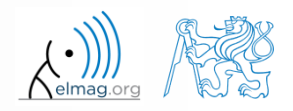

#### **Discussed functions**

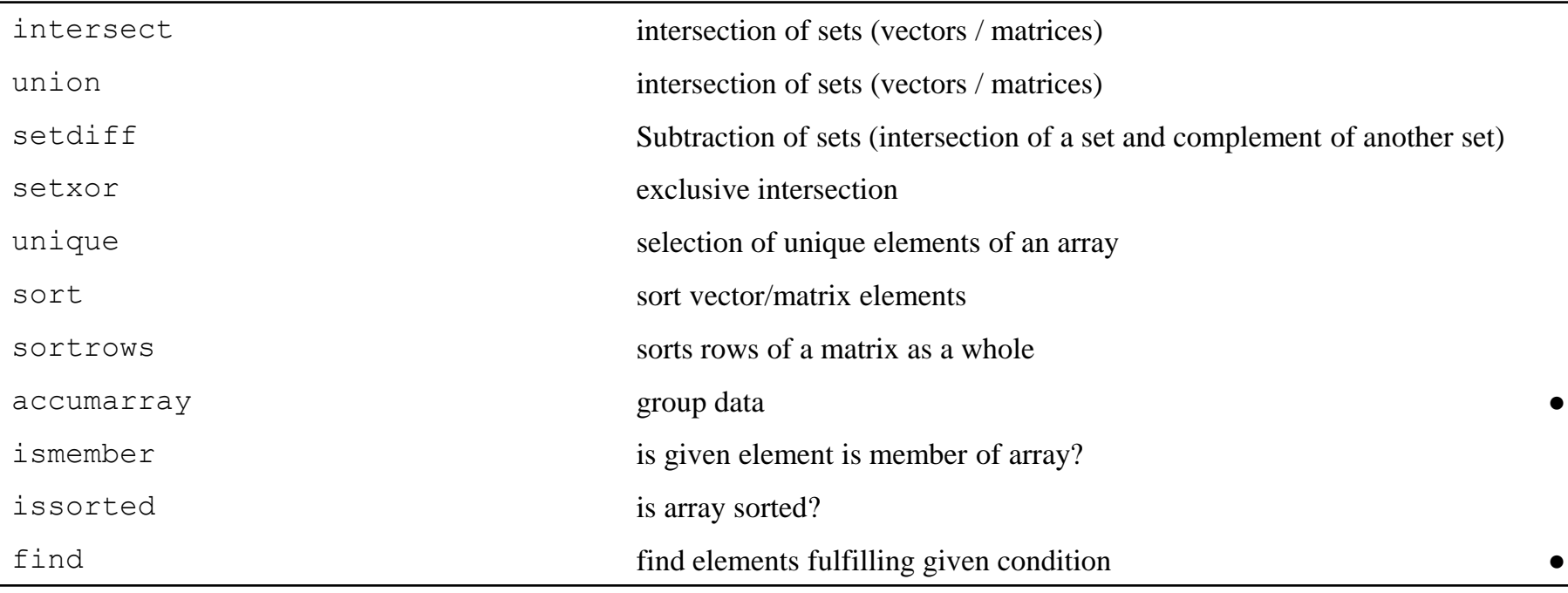

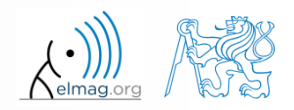

- measurement of temperature was carried out in the course of 5 days every second clock hour. Data was measured at 3 different sites (A, B, C)
- find out average daily temperature in given week for all 3 sites
	- i.e., get mean value of measurement at the same hour on the same site

- generate the data using temperature measurement.m
	- see the script on the following slide
	- see the variables required

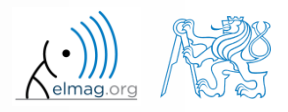

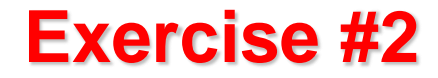

script for data generation

and the results …

elmag.o

**28**

18.12.2017 10:35 A0B17MTB: **Part #11**

#### **Exercise #3**

- all the data are contained in 2 matrices:
	- TimeAndPlace  $(5×3×12, 2) = (180, 2)$
	- MeasuredData  $(5×3×12,1) = (180,1)$

number of days number of measurement sites number of measurements per day

unfortunately, data in TimeAndPlace are intentionally unsorted

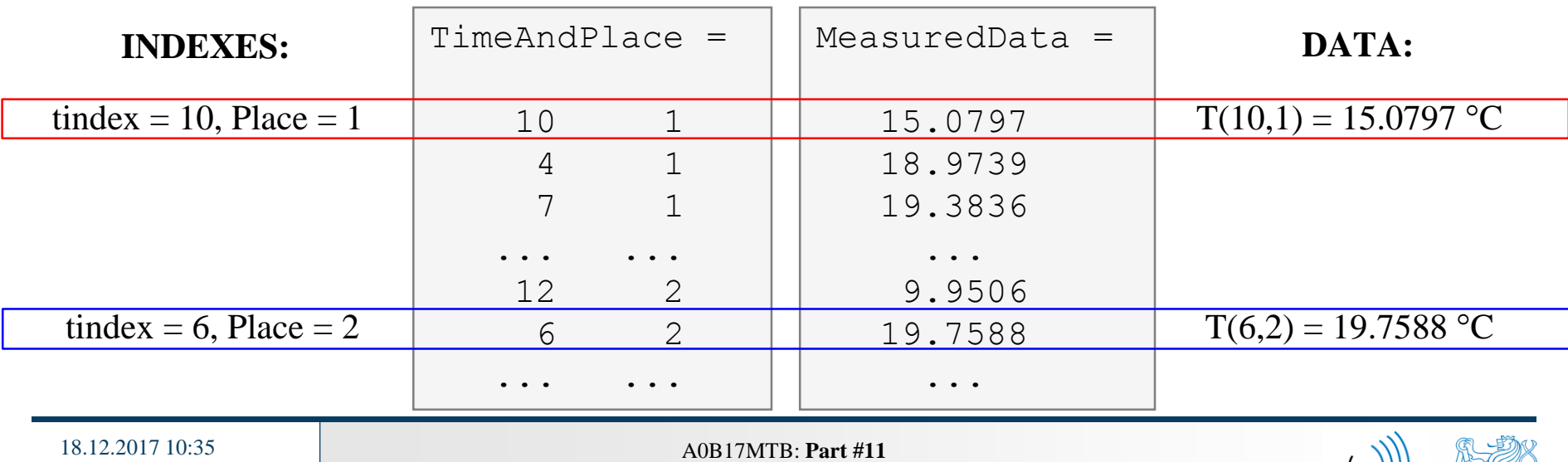

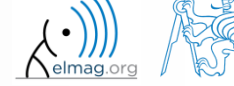

#### **Exercise #4**

- following holds true
	- Place1 ~ measurement site A
	- Place2 ~ measurement site B
	- Place3 ~ measurement site C
	- measurement hour  $= 2$ <sup>\*</sup>(tindex-1)
- now try to place your code in the script to carry out the averaging and plot the data in the existing figure

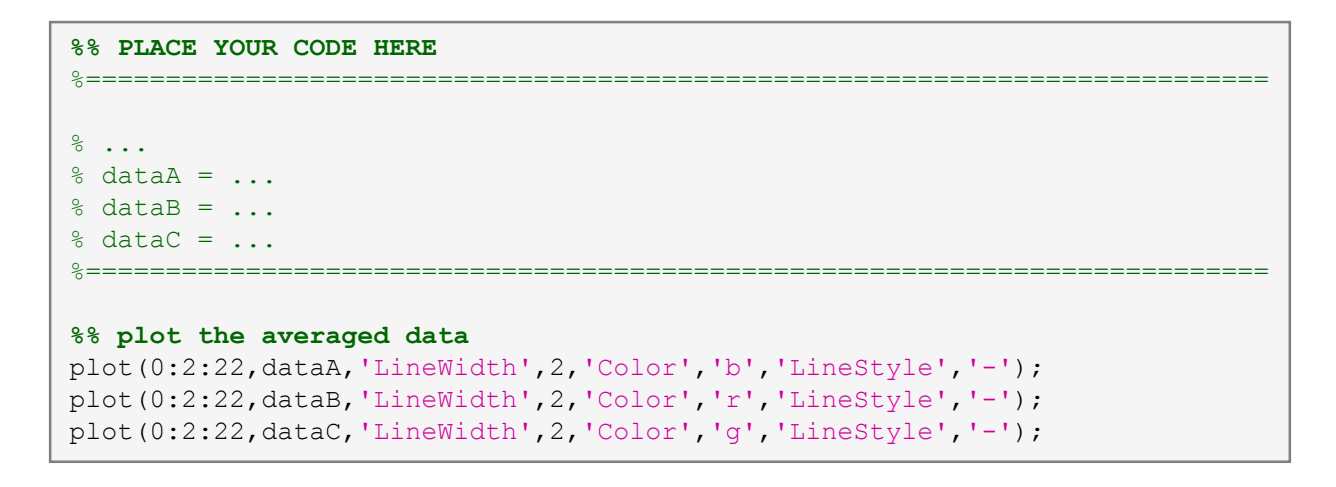

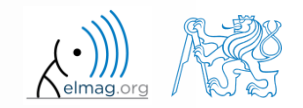

 $600 s$ 

18.12.2017 10:35 A0B17MTB: **Part #11**

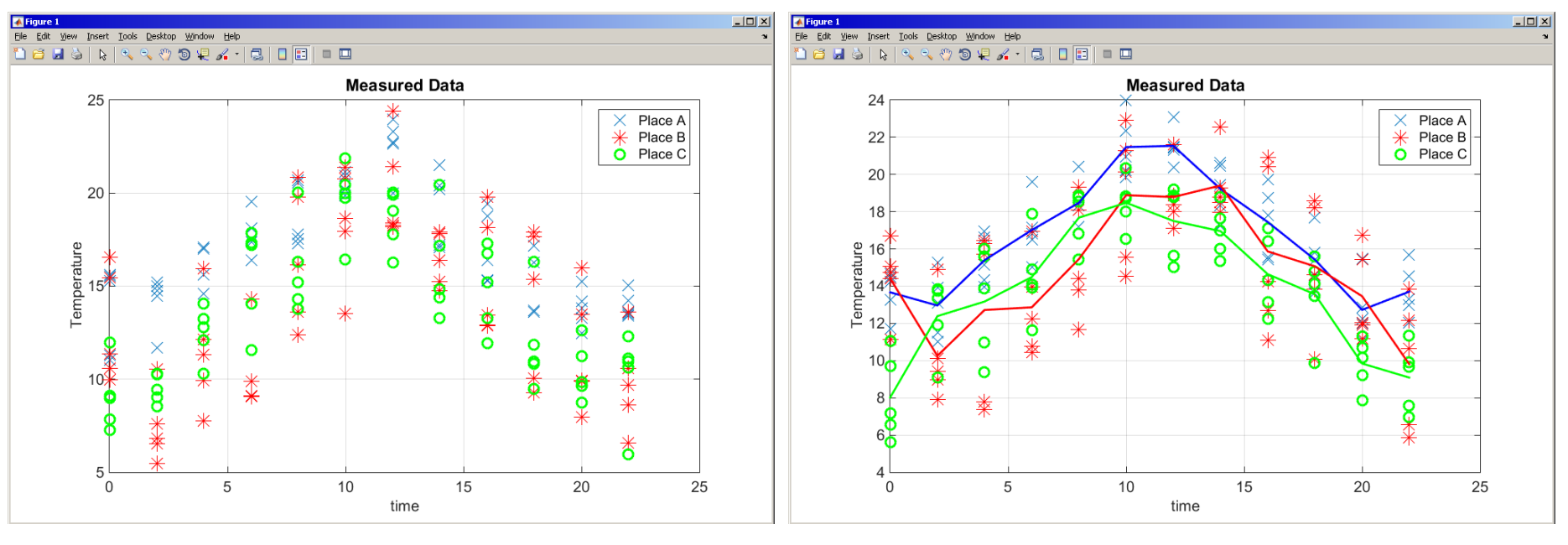

measured data measured and averaged data

data = accumarray(TimeAndPlace, MeasuredData, [], @mean); dataA = data(:,1); dataB = data(:,2); dataC = data(:,3);

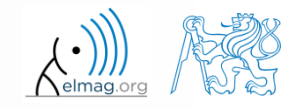

# **Thank you!**

ver. 8.1 (12/11/2017) Miloslav Čapek, Pavel Valtr, Viktor Adler miloslav.capek@fel.cvut.cz

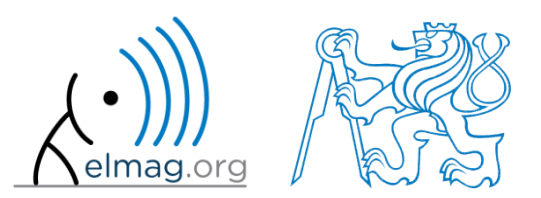

Apart from educational purposes at CTU, this document may be reproduced, stored or transmitted only with the prior permission of the authors. Document created as part of A0B17MTB course.